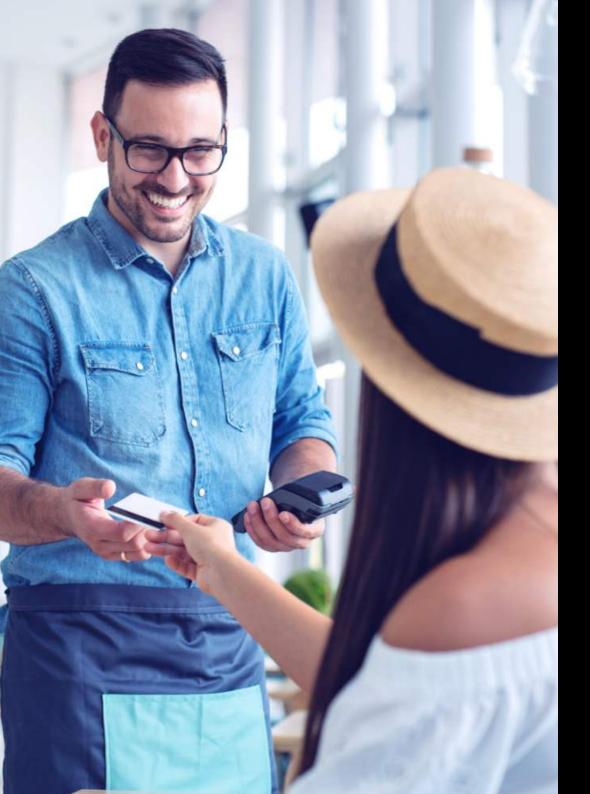

# Payments

Set Up Guide - DX8000

### Ingenico DX8000

Here's what we've sent you:

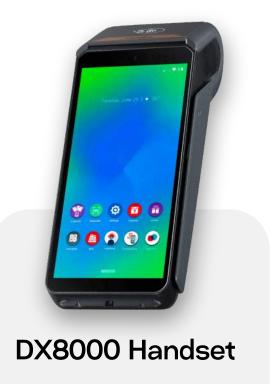

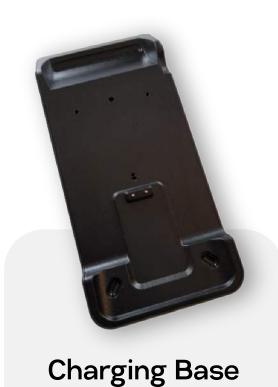

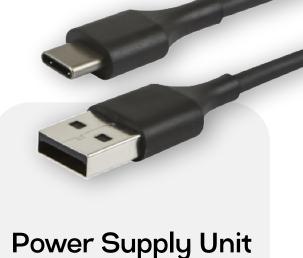

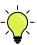

Before completing the payments setup, please connect your DX8000 to power (we recommend 4 hrs of charge before use). Press and hold the power button (on the left- hand side) to power on.

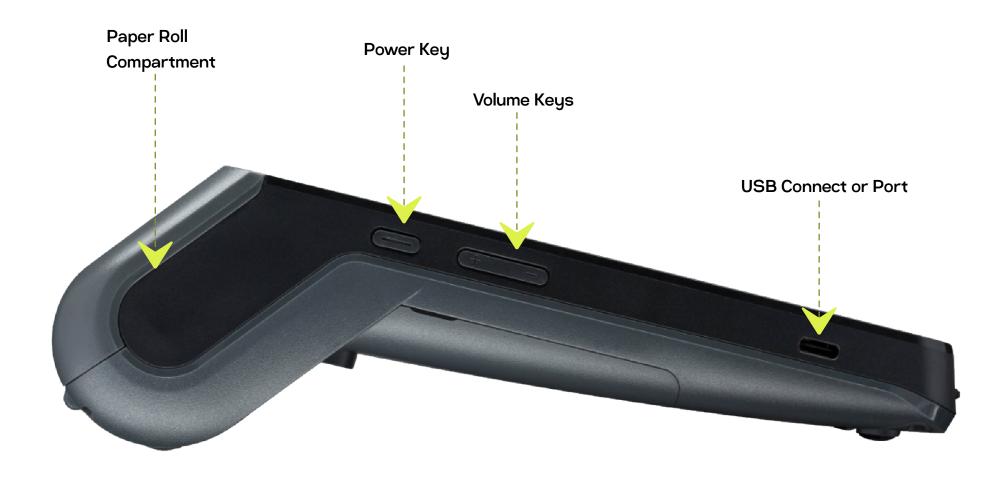

Have your **Worldpay customer number(aka MID or merchant number)** at hand. You'll find this in a recent email from us with the subject line: 'Your Worldpay terminal is on its way'.

1 Select Open Settings to get started

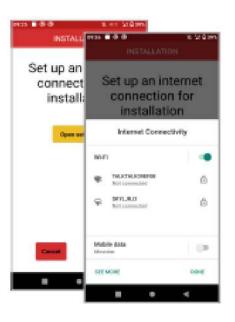

Your capital DX8000's mobile connection is already enabled. We recommend using wi-fi wherever possible for dual connectivity.

Type in your Worldpay customer number

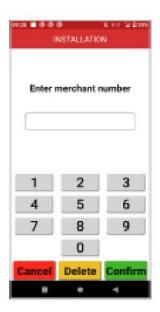

Type in your 8-digit merchant number, also known as Worldpay customer number.

Create your supervisor code

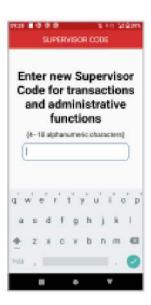

You'll use this code for admin tasks like refunds and opening android settings. It's important to keep it secure. The app will close to save these settings. Re-open it to start taking payments!

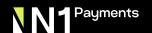

#### Congratulations.

#### Now you can start taking card payments!

- To start a sale, enter the amount and follow the instructions. You can choose from other transaction types by selecting their icon at the top of the screen.
- You can switch between Cardholder Present/Not Present by pressing the three dots in the top right corner.

## **Enter Amount** 10.00 £~

#### **Online Support**

Our online help centre contains videos, articles, set-up guidance and troubleshooting.

Help: <u>help.worldpay.com</u>

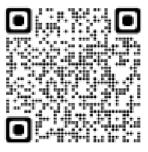

05

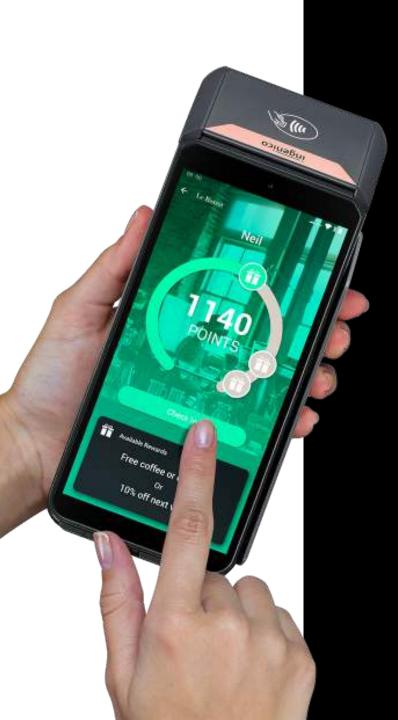

For further information, please contact

info@n1payments.com

**Customer Care number:** 

0345 761 6263

Payments